## COVID-19: Qualche numero per esercitarsi (e per capire)

Roberto Fini

Nessuno si aspettava che il 2020 potesse iniziare con una pandemia! Forse qualcuno ricordava le "pandemie del terzo millennio", SARS, MERS, Ebola. Ma si è trattato di eventi limitati nel tempo e nello spazio. COVID-19 ci è caduta addosso come una tegola volata dal tetto e ha costretto a rimettere in discussione molte certezze, rivelando al tempo stesso i nervi scoperti di società che non si aspettavano di dover affrontare un simile evento.

Ora stiamo tutti vivendo un'esperienza nuova: la paura di essere "positivi", di finire in ospedale o di vedere i propri familiari ricoverati. A un livello meno tragico stiamo sperimentando i disagi della quarantena, del distanziamento sociale, dei controlli sui nostri spostamenti. Niente di tutto questo era previsto, né dalle autorità né dai singoli cittadini.

Converrà fare di necessità virtù, cercando di approfittare di quel che è successo per ragionare su alcune caratteristiche numeriche della pandemia. Non sarà molto consolante, ma tanto che dovete fare chiusi in casa tutto il giorno? Dunque vi proponiamo di lavorare su un database relativo a COVID-19 che ne mette in evidenza gli aspetti quantitativi più importanti: il numero dei casi conclamati e i decessi provocati dal contagio; a partire dai dati vi proponiamo qualche semplice elaborazione.

Il database da utilizzare è scaricabile all'URL [https://data.europa.eu/euodp/en/data/dataset/covid-19](https://data.europa.eu/euodp/en/data/dataset/covid-19-coronavirus-data/resource/55e8f966-d5c8-438e-85bc-c7a5a26f4863) [coronavirus-data/resource/55e8f966-d5c8-438e-85bc-c7a5a26f4863](https://data.europa.eu/euodp/en/data/dataset/covid-19-coronavirus-data/resource/55e8f966-d5c8-438e-85bc-c7a5a26f4863) . Tenete presente che i curatori del database aggiornano di continuo i dati che vi sono contenuti, quindi potete scaricare la versione più aggiornata rispetto a quella qui utilizzata.

Per facilitarvi il compito ve lo proponiamo come file .xls (foglio0). Da questo foglio è possibile compiere numerose e interessanti operazioni: chi ha una conoscenza di base delle procedure di Excel non troverà alcuna difficoltà nell'eseguire i semplici esercizi che proponiamo.

Il foglio0 presenta i casi di COVID-19 e le morti collegabili al virus nei Paesi del mondo elencati in ordine alfabetico: le prime righe della tabella sono riportate qui sotto come esempio.

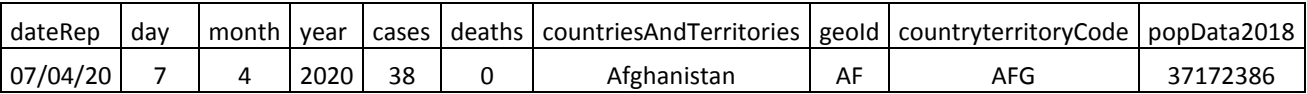

Come potete vedere, la tabella contiene delle colonne "inutili" (day,month, year, geold); quindi la prima operazione da fare consiste nel "ripulire" la tabella eliminando queste colonne. Per farlo copiate il contenuto del foglio0 in un nuovo foglio (foglio1) e procedete all'eliminazione delle colonne 2, 3, 4 e 8; a questo punto le prime righe della tabella dovrebbero avere questo aspetto.

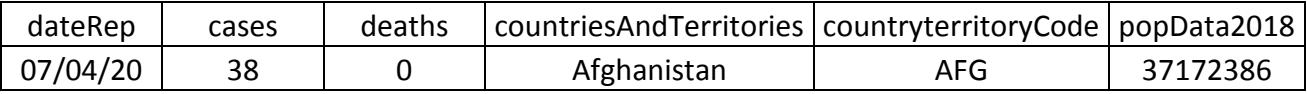

A questo punto si può lavorare sulla scelta dei Paesi che ci paiono più interessanti. A titolo di esempio, nei fogli successivi ne abbiamo scelti alcuni (Cina, Italia, Corea, UK, USA). Per esaminare la situazione di ciascun Paese con un semplice copia/incolla abbiamo trasferito i dati di ciascun Paese in un singolo foglio.

Se esaminate il foglio1 noterete che per ogni Paese viene proposta una datazione che va dalle date più recenti a quelle più vecchie. Pur essendo comprensibile che si voglia mettere in evidenza il dato più vicino all'oggi, un simile formato potrebbe non essere adatto a un'analisi "storica", ragion per cui sui fogli dedicati a ciascun Paese, attraverso la funzione "ordina e filtra", abbiamo ordinato la serie dal giorno più remoto a quello più recente.

Ora abbiamo per ogni foglio un set di dati nazionali che ci permette di fare qualche elementare elaborazione: per fornirvi un'indicazione da estendere agli altri Paesi, vi proponiamo di osservare il foglio dedicato alla Cina (peraltro il primo Paese che ha sperimentato il contagio). In questo caso abbiamo calcolato:

- 1. Il numero cumulato di casi;
- 2. Il numero cumulato dei decessi;
- 3. Il tasso percentuale di crescita dei casi;
- 4. Il tasso percentuale di crescita dei decessi.

I semplicissimi algoritmi che servono per compiere questi calcoli sono presenti nelle corrispondenti celle alla riga 3. Completate con gli opportuni calcoli i dati relativi agli altri Paesi oggetto dell'indagine. Inoltre, sono presenti dei fogli vuoti (altro1, 2 e 3) in cui inserirete con un copia/incolla i dati di Paesi a vostra scelta, per poi compiere le elaborazioni analoghe a quelle già compiute.

A questo punto costruiamo un grafico a linee nel quale visualizziamo l'andamento dei casi ed un altro sulle morti. In entrambi i casi vi consigliamo di utilizzare tutti Paesi considerati o almeno una parte di essi, in modo da poter operare interessanti confronti.